## **How to check your trust account online:**

- 1. Log into account on Citizen Access Portal https://accelaaca.fcgov.com/CitizenAccess/Default.aspx
- 2. Log into account

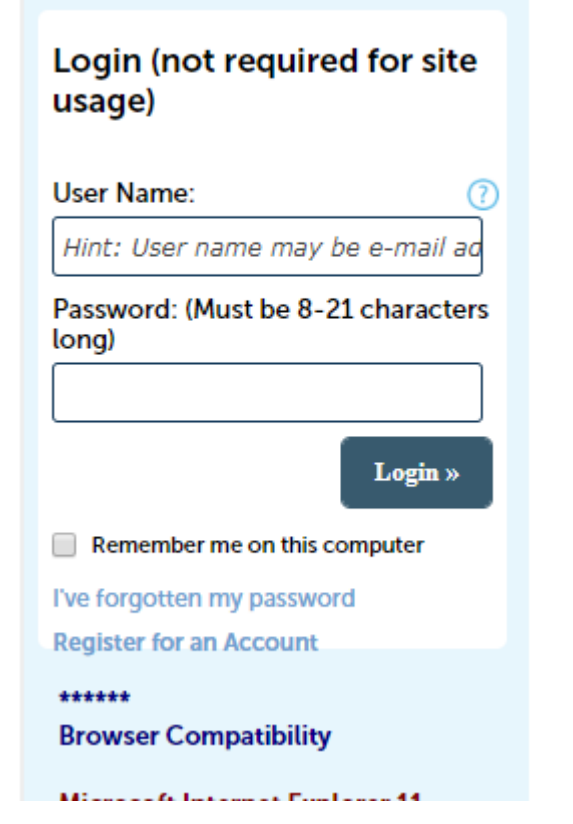

3. Click "Account Management" at top right of page

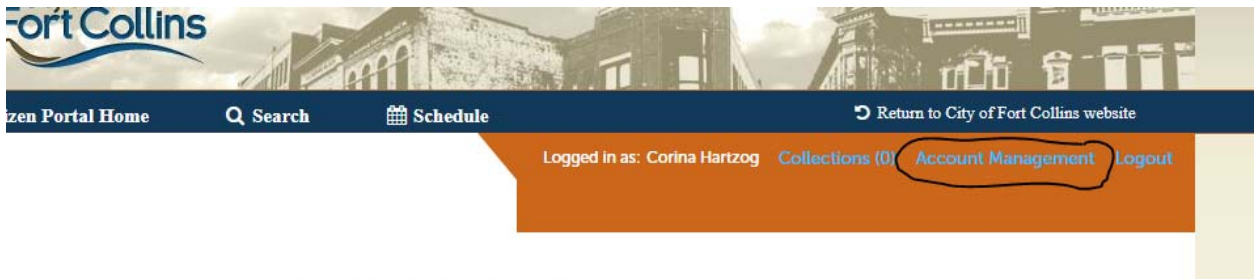

## Welcome to the City of Fort Collins Citizen Portal

4. Scroll down to the bottom of the page and you will see Trust Account Information.

## **Trust Account Information**

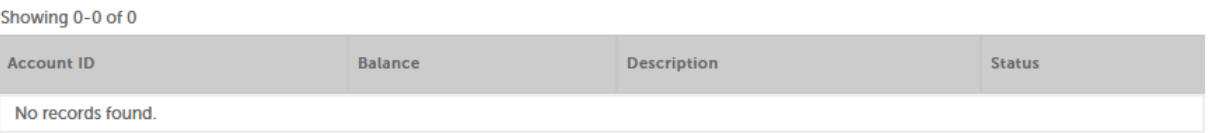

5. If nothing appears or you need help with any of these steps, please contact a permit technician at 970‐416‐2740. You may not be able to see anything if your license is expired or insurance/worker's comp is expired.